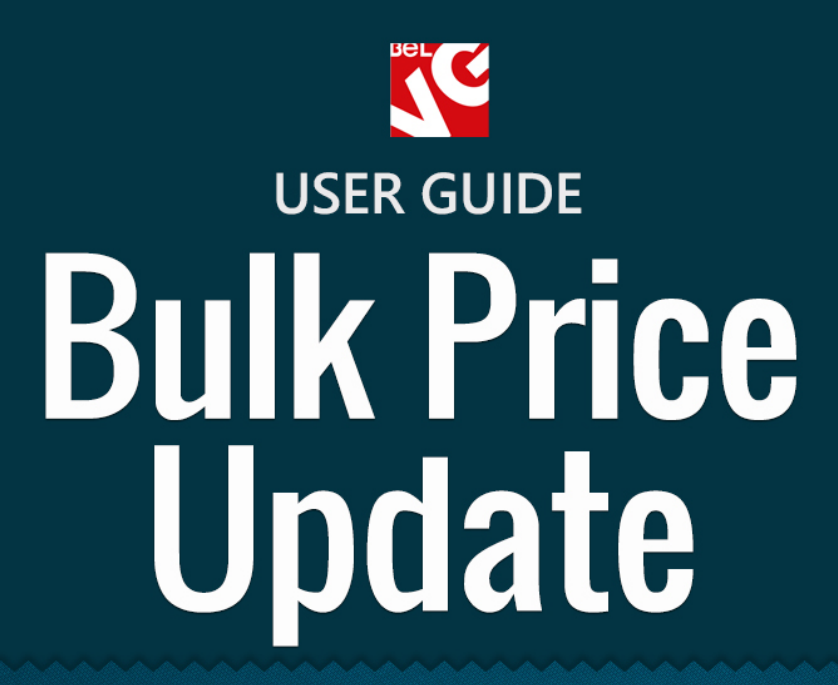

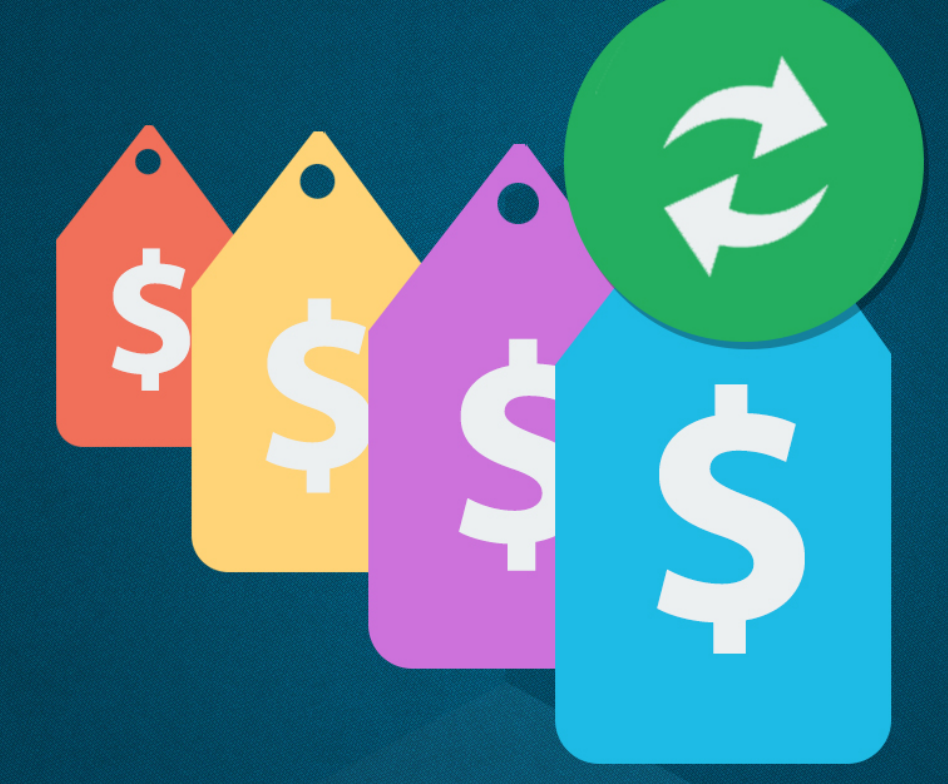

# BELVG

**OUR SUPPORT TEAM:** STORE@BELVG.COM, SKYPE: STORE.BELVG

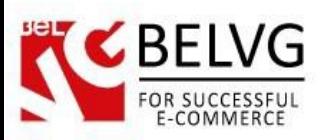

# **Table of Contents**

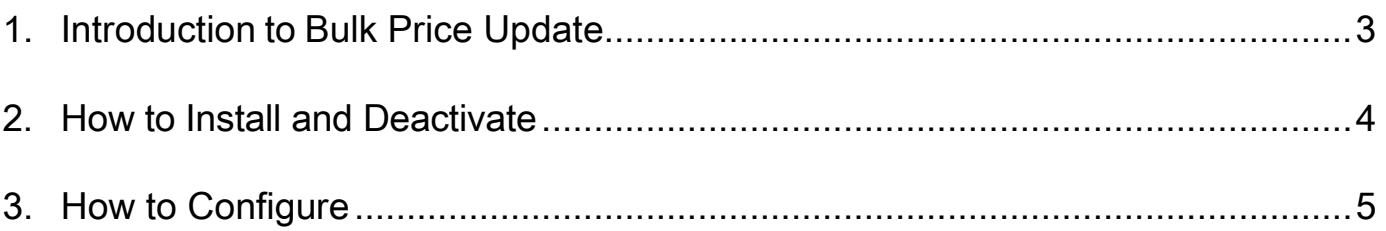

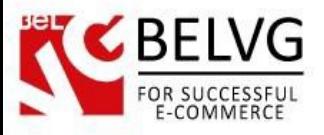

# **1. Introduction to Bulk Price Update**

<span id="page-2-0"></span>Meet the new module Prestashop Bulk Price Update which will help you easily change and update product prices for all products in your store with just a few mouse clicks.

### Key features:

- Update prices for all products in the store or just in the selected categories;
- Update wholesale price, retail price or unit price
- Update prices either by adding or deducting values;
- Change prices either by flat amount or by percent.

### Overall Information

From time to time you may need to update your store product prices. With the Bulk Price Update this task will become a piece of cake for you. The module allows you to update all prices for all products within a few minutes, so you will not waste your time doing this manually for each item separately.

Prices can be updated either for all items in the store or just for selected directories. The module settings also provide you with two options: to update prices by a certain flat amount or by specific percentage rate, which makes the module a very flexible solution.

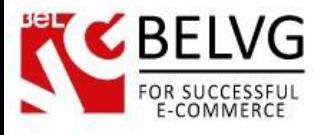

## **2. How to Install and Deactivate**

# <span id="page-3-0"></span>**How to Install**

1. Set 777 or 0777 on the folders: '/modules/'

Important! Change all permissions back after installation.

2. Go to Modules -> Add a module from my computer -> choose the file (.zip) -> upload this module. Choose module in section Front Office Features and install it.

3. Go to Advanced Parameters -> Performance -> click the Clear Smarty Cache button

### **How to Deactivate**

Click the button Disable in Modules -> Front Office Features.

To remove the extension form the server, press Delete in Modules -> Front Office Features.

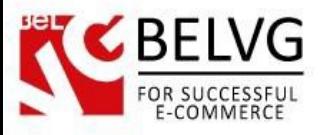

### **3. How to Configure**

<span id="page-4-0"></span>The module is super easy to use. Once it is installed, go to the admin panel to Modules – Modules

### – Bulk Update All Product Prices – Configure.

The module provides just a few options to updates your prices:

- Categories select the categories, which prices you wish to update;
- Add or Subtract choose, whether the value will be added or subtracted from the current prices;
- Percent or Flat choose whether the prices will be updated by a flat amount or by certain percentage value;
- Wholesale price adjustment value insert the value by which the wholesale prices will be updated;
- Retail price adjustment value insert the value by which the retail prices will be updated;
- Unit price adjustment value insert the value by which the separate unit prices will be updated.

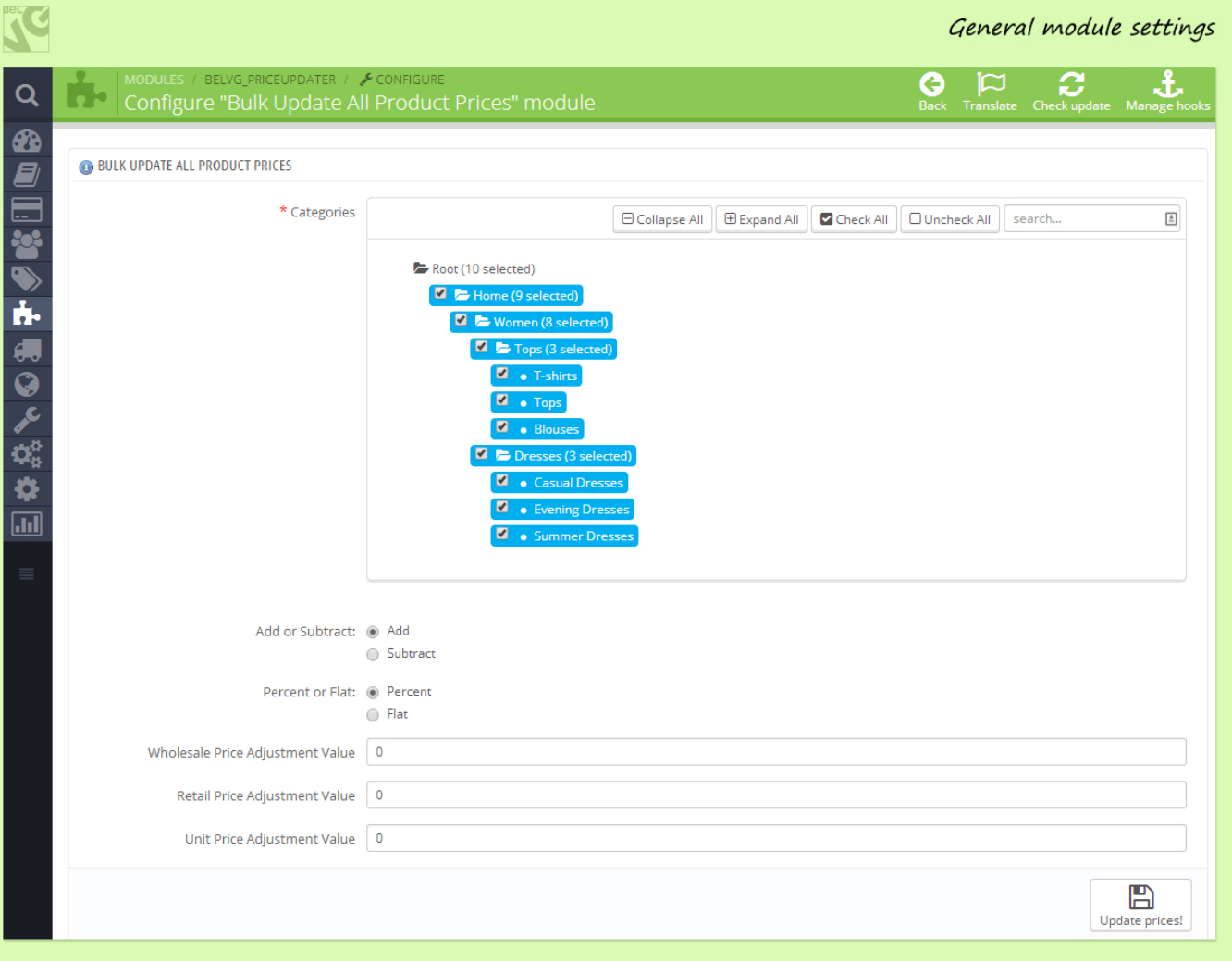

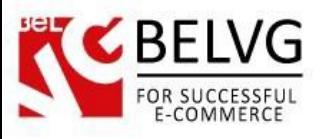

As soon as you enter the values and select the necessary directories, click the Update Prices button and the selected categories will be instantly updated with the new prices.

Do you have questions about extension configurations?

[Contact us](http://module-presta.com/contacts/) and we will help you in a moment.

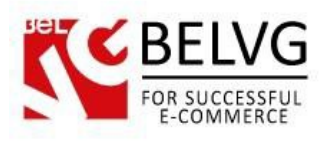

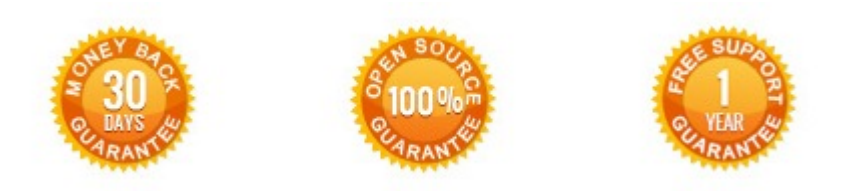

**Our Office**: *M.Bogdanovicha 130, Minsk, Belarus*

We look forward to your feedback. Comments, opinions and suggestions are largely appreciated. Read our **blog** and follow us on Facebook, Twitter, Google+ and LinkedIn to know BelVG latest news, analytics and discount offers. See you online!

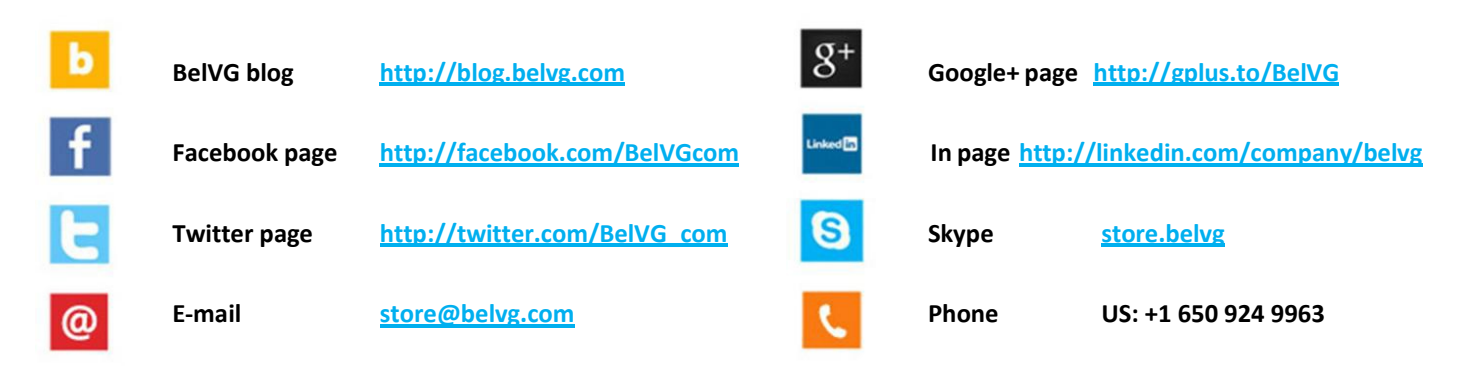